## ZE-PonWeDe Ver.0.1

# NASTRAN 溶接部地震荷重による応力計算 Excel マクロ仕様書

改正来歴

| 説明書     | システム | 改正日       | 改正内容 |
|---------|------|-----------|------|
| Rev.    | ver. |           |      |
| $0.\ 0$ | v. 1 | 2022/3/23 | 初版   |

## 目次

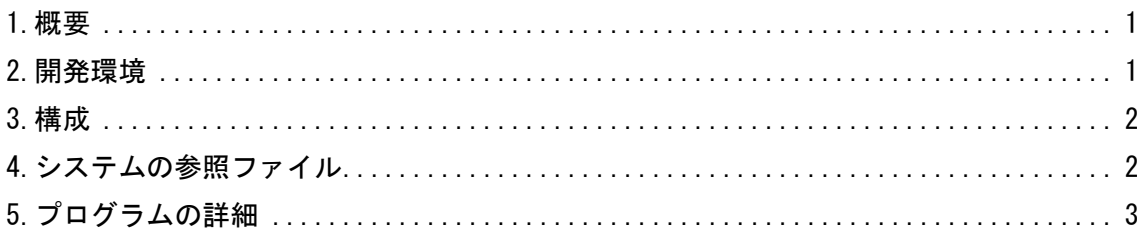

## 参考資料

ZE-PonWeDe Ver.0.1

NASTRAN 溶接部地震荷重による応力計算 Excel マクロ使用説明書

#### <span id="page-1-0"></span>1.概要

本資料は、NASTRAN 溶接部地震荷重による応力計算 Excel マクロのプログラム仕様をまとめたも のである。

マクロは応力計算に使用する荷重及び部材剛性を外部ファイルより読込み、各シートのセルに出 力して「応力評価」シートでそのセルを参照し、セルに計算式を出力している。マクロ中では応力の 計算は行っていない。応力計算式はマクロ使用説明書を参照して下さい。

## <span id="page-1-1"></span>2.開発環境

開発環境を以下に示す。

・Windows Office365

Microsoft Visual for Applications 7.1

・OS

Windows 10

#### <span id="page-2-0"></span>3.構成

本システムは、表 3-1 及び図 3-1 に示す 1 つのフォーム、6 つの標準モジュールと 1 つのクラス モジュールで構成している。なお、マクロの実数値は倍精度で処理している。

| フォームまたは<br>モジュール名 | 内容                                                 | コード<br>行数注3 |
|-------------------|----------------------------------------------------|-------------|
| UsrMain           | ユーザー入力フォーム                                         | 753         |
| MdCnt1            | メインコントロールルーチン                                      | 579         |
| MdIoUser          | ユーザーファイル入出力関連ルーチン                                  | 201         |
| MdExcel           | Excel シートの入出力ルーチン <sup>注1</sup>                    | 1153        |
| MdIoNastran       | NASTRAN ファイル入出力関連ルーチン(共有ライブラリ <sup>注2</sup> )      | 912         |
| MdLibExcel        | Excel 関連ルーチン(共有ライブラリ <sup>注2</sup> )               | 329         |
| MdMath            | 計算関連ルーチン(共有ライブラリ <sup>注2</sup> )                   | 311         |
| ClassInputControl | ユーザーインプットフォームで使用する「参照」ボタン及び<br>「ファイル名」テキストボックスのクラス | 130         |

表 3-1 フォームまたはモジュール名一覧表

注 1:応力計算式は MdExcel ルーチンで作成している。

注 2:他のマクロとの共有ライブラリであり使用していないものも含まれる。また、共有しているた

め修正する場合は注意すること。

注 3:マクロの行数を示す。なお、コメント行およびブランク行を含む。

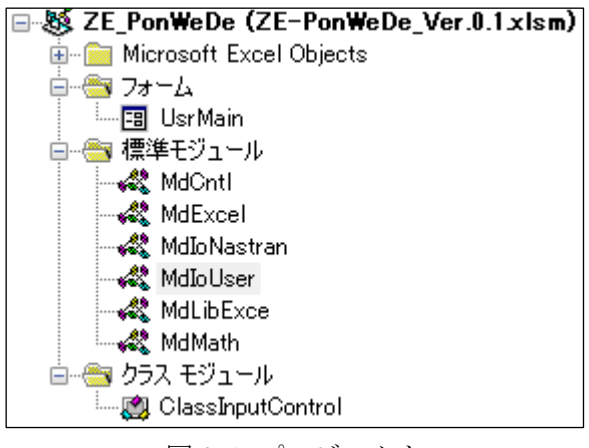

図 3-1 プロジェクト

## <span id="page-2-1"></span>4.システムの参照ファイル

本システムは、ヘルプファイルとして表 4-1 に示す使用説明書のファイルを使用している。

表 4-1 参照ファイル

| ファイル名                                                | ファイル内容 |
|------------------------------------------------------|--------|
| ZE-PonWeDe_Ver.0.1_NASTRAN溶接部地震荷重による   ヘルプで表示する使用説明書 |        |
| 応力計算 Excel マクロ使用説明書. pdf                             |        |

#### <span id="page-3-0"></span>5.プログラムの詳細

本システムは図 5-1 に示すユーザー入力フォームの「NASTRAN アウトプットリスト使用ファイル 動解析結果」及び「NASTRAN アウトプットリスト使用ファイル 静解析結果」ファイルの荷重または 部材力、「応力計算用溶接部剛性ファイル」の部材剛性値を使用し、「動荷重組合せ」と溶接部の計算 条件により応力の計算式を Excel シートのセルに出力する。

入力フォーム、標準モジュール及びクラスモジュールのサブルーチン及びファンクションの処理 の内容を表 5-1~表 5-10 に記載する。

なお、定数、引数、変数の内容等および処理の詳細についてはソースコードのコメントを参照し て下さい。

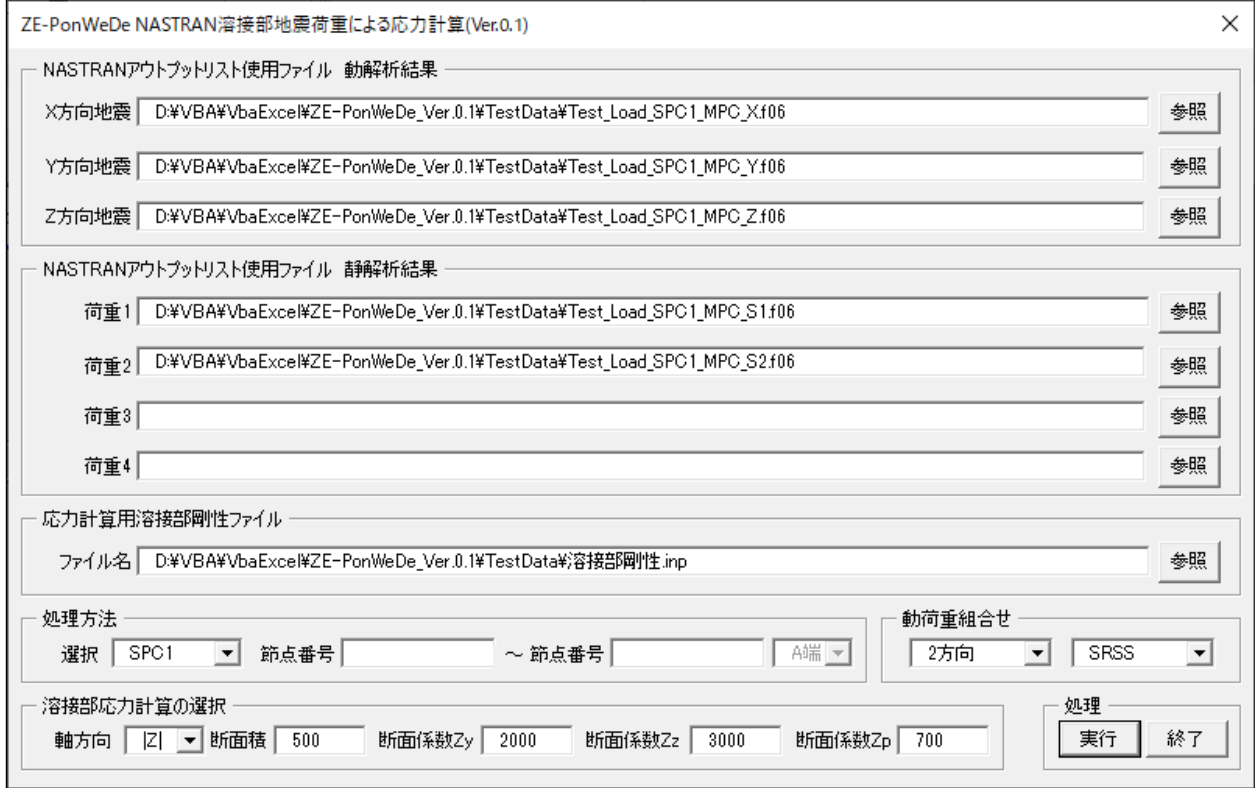

図 5-1 ユーザー入力フォーム

| Sub/Function    | 内容                              |  |
|-----------------|---------------------------------|--|
| その他のルーチン        |                                 |  |
| NASTRAN 溶接部地震動  | マクロ開始ルーチン                       |  |
| 荷重による応力計算       | ・バージョンのチェック及びレジストリの削除           |  |
|                 | ・フォームの表示                        |  |
|                 | 試用版の場合は最大試用期間のチェック、バージョンのチェック及  |  |
|                 | びレジストリの削除                       |  |
| VerCheck        | ・試用版の場合は最大試用期間のチェック             |  |
|                 | ・バージョンの読込み、バージョンを確認して異なればレジストリ  |  |
|                 | を削除                             |  |
|                 | 溶接部の動荷重評価                       |  |
|                 | 動荷重は2方向または3方向和、SRSSと絶対和の4種類の組合せ |  |
|                 | ・荷重の種類と範囲より溶接部荷重を読込み            |  |
|                 | ・部材剛性を「部材剛性」シートに出力              |  |
|                 | ・溶接部の溶接部剛性 ID と軸方向の設定           |  |
| WeldDynamicCntl | ・単位荷重溶接部荷重をシートに出力               |  |
|                 | ・応力評価シートのヘッダーと書式の設定             |  |
|                 | ・応力評価シートに応力評価計算式の出力             |  |
|                 | ・応力評価シートの応力評価のまとめ(計算式を全溶接部行にコピ  |  |
|                 | ー、罫線の設定、最大荷重、最大応力の表示)           |  |
|                 | ・各シートのページ書式の設定                  |  |

表 5-1 メインコントロールルーチン(MdCntl)(1/2)

| Sub/Function | 内容                                                                                                    |  |
|--------------|----------------------------------------------------------------------------------------------------|--|
| その他のルーチン     |                                                                                                    |  |
| WeldForceSet | 溶接部荷重の種類と範囲より NASTRAN 溶接部荷重を読み込み<br>溶接部の種類毎に処理が異なる<br>①ばね用荷重を溶接部荷重とする場合<br>· NASTRAN ばね要素計算結果部材力の読込み<br>•最初のアウトプットリストのばね要素の番号から下1桁目を除<br>いた番号を溶接部 ID に設定<br>・ばね要素の荷重を溶接部荷重に設定<br>②拘束節点反力を溶接部荷重とする場合<br>・NASTRAN インプットの MPC データの読込み<br>・NASTRAN 節点およびスカラーポイント計算結果荷重の読込み<br>・最初のアウトプットリストの節点およびスカラーポイントから<br>節点番号を溶接部 ID に設定<br>・拘束節点の荷重を溶接部荷重に設定<br>·MPCの従属節点に拘束節点がある場合はそのスカラーポイント<br>の反力を溶接部荷重に設定<br>3スカラーポイント荷重を溶接部荷重とする場合<br>・NASTRAN インプットの MPC データの読込み<br>・NASTRAN 節点およびスカラーポイント計算結果荷重の読込み<br>・最初のアウトプットリストのスカラーポイントからスカラー番<br>号から下1桁目を除いた番号を溶接部 ID に設定<br>・スカラーポイントの荷重を溶接部荷重に設定<br>4)バー要素材力を溶接部荷重とする場合<br>· NASTRAN インプットの PBAR データの読込み |  |
|              | · NASTRAN インプットの CBAR データの読込み<br>· NASTRAN バー要素計算結果部材力の読込み                                                                                                    |  |
|              | ・バー要素部材力を溶接部荷重に設定<br>溶接部の溶接部部材 ID と軸方向の設定                                                                                                    |  |
|              | ・溶接部剛性数の算出                                                                                                    |  |
| WeldIdSet    | ・溶接部選択データの溶接部 ID が溶接部剛性データの ID に入力さ                                                                                                    |  |
|              | れているかチェック<br>・全溶接部位置の剛性 ID と軸方向を設定                                                                                                    |  |

表 5-2 メインコントロールルーチン(MdCntl)(2/2)

| Sub/Function        | 内容                               |
|---------------------|----------------------------------|
|                     | フォームのイベント                        |
|                     | 入力フォームの初期設定                      |
|                     | ・ツールヒントの設定                       |
|                     | ・テキストボックスに初期データを表示               |
|                     | ・処理方法をレジストリより読込み                 |
| UserForm_Initialize | ・溶接部剛性データをレジストリより読込み             |
|                     | ・処理方法の設定                         |
|                     | ・溶接部の応力計算の選択の設定                  |
|                     | ・荷重方向の選択コンボボックスの設定               |
|                     | · SRSS、絶対和組合せの選択コンボボックスの設定       |
|                     | 「実行」ボタンがクリックされた場合の処理             |
|                     | ・テキストボックスのファイル名の取得               |
|                     | ・ファイルが存在するかチェック                  |
|                     | ・ファイル名をレジストリに保存                  |
|                     | ・溶接部剛性ファイルが存在するかチェックしファイル名をレジス   |
| But0k_Click         | トリに保存                            |
|                     | ファイルが存在した場合は溶接部の剛性データの読込み        |
|                     | ・処理方法の取得                         |
|                     | ・動荷重組合せデータの取得                    |
|                     | ・溶接部剛性データの取得                     |
|                     | ・溶接部評価                           |
| ButExit_Click       | 「終了」ボタンがクリックされた場合の処理             |
|                     | ・マクロを終了                          |
|                     | 「応力計算用溶接部剛性ファイル」の「参照」ボタンがクリックされた |
| ButWeldRigid_Click  | 場合の処理                            |
|                     | ・「ファイルを開く」ダイアログを表示してファイル名を取得してテ  |
|                     | キストボックスに表示                       |
|                     | 「処理方法」の「選択」コンボボックスをクリックされた場合の処理  |
| CbxSelect_Change    | ・指定範囲のラベルとテキストボックス内容の表示          |
|                     | ·A端、B端のコンボボックスの表示設定              |
| TxtWeldRigid_KeyDow | 「溶接部剛性ファイル」テキストボックスでキーが押された場合の処  |
| n                   | 理                                |
|                     | ・キーコードを判断して PDF ファイルを表示          |
| ButWeldRigid_KeyDow | 「溶接部剛性ファイル」「参照」ボタンでキーが押された場合の処理  |
| n                   | ・キーコードを判断して PDF ファイルを表示          |
| CbxSelect_KeyDown   | 「処理要素」コンボボックスでキーが押された場合の処理       |
|                     | ・キーコードを判断して PDF ファイルを表示          |
|                     | 「処理要素」の「最初の番号」テキストボックスでキーが押された場合 |
| TxtSelect1_KeyDown  | の処理                              |
|                     | ・キーコードを判断して PDF ファイルを表示          |
|                     | 「処理要素」の「最後の番号」テキストボックスでキーが押された場合 |
| TxtSelect2_KeyDown  | の処理                              |
|                     | ・キーコードを判断して PDF ファイルを表示          |

表 5-3 ユーザー入力フォーム(UsrMain)(1/2)

| Sub/Function        | 内容                                |  |
|---------------------|-----------------------------------|--|
|                     | フォームのイベント                         |  |
| CbxEnd_KeyDown      | 「処理要素」の「端点」コンボボックスでキーが押された場合の処理   |  |
|                     | ・キーコードを判断して PDF ファイルを表示           |  |
|                     | 「動荷重組合せ」「組合せ方向」コンボボックスでキーが押された場合  |  |
| CbxCombAxis_KeyDown | の処理                               |  |
|                     | ・キーコードを判断して PDF ファイルを表示           |  |
|                     | 「動荷重組合せ」「組合せ方法」コンボボックスでキーが押された場合  |  |
| CbxCombSrss_KeyDown | の処理                               |  |
|                     | ・キーコードを判断して PDF ファイルを表示           |  |
|                     | 「溶接部応力計算の選択」の「軸方向」コンボボックスでキーが押され  |  |
| CbxAxis_KeyDown     | た場合の処理                            |  |
|                     | ・キーコードを判断して PDF ファイルを表示           |  |
|                     | 「溶接部応力計算の選択」の「断面積」テキストボックスでキーが押さ  |  |
| TxtArea_KeyDown     | れた場合の処理                           |  |
|                     | ・キーコードを判断して PDF ファイルを表示           |  |
|                     | 「溶接部応力計算の選択」の「断面係数 Zy」テキストボックスでキー |  |
| TxtZy_KeyDown       | が押された場合の処理                        |  |
|                     | ・キーコードを判断して PDF ファイルを表示           |  |
|                     | 「溶接部応力計算の選択」の「断面係数 Zz」テキストボックスでキー |  |
| TxtZz_KeyDown       | が押された場合の処理                        |  |
|                     | ・キーコードを判断して PDF ファイルを表示           |  |
|                     | 「溶接部応力計算の選択」の「断面係数 Zp」テキストボックスでキー |  |
| TxtZp_KeyDown       | が押された場合の処理                        |  |
|                     | ・キーコードを判断して PDF ファイルを表示           |  |
|                     | 「実行」ボタンでキーが押された場合の処理              |  |
| ButOk_KeyDown       | ・キーコードを判断して PDF ファイルを表示           |  |
|                     | 「終了」ボタンでキーが押された場合の処理              |  |
| ButExit_KeyDown     | ・キーコードを判断して PDF ファイルを表示           |  |
| その他のルーチン            |                                   |  |
| ShowPdf             | キーコードを判断して PDF ファイルを表示            |  |

表 5-4 ユーザー入力フォーム(UsrMain)(2/2)

表 5-5 ユーザーインプットフォームで使用する「参照」ボタン及び

| Sub/Function    | 内容                          |  |
|-----------------|-----------------------------|--|
|                 | その他のルーチン                    |  |
| NewBut          | ボタンの作成                      |  |
| NewTxt          | テキストボックスの作成                 |  |
| NewLab          | ラベルの作成                      |  |
| GetFileName     | 「ファイルを開く」ダイアログを表示してファイル名を取得 |  |
| ShowPdf         | キーコードを判断して PDF ファイルを表示      |  |
| イベント            |                             |  |
|                 | 「参照」ボタンのクリック                |  |
| ButRef_Click    | ・ファイル名を取得してテキストボックスに表示      |  |
|                 | 「参照」ボタンでキーが押された場合の処理        |  |
| ButRef_KeyDown  | ・キーコードを判断して PDF ファイルを表示     |  |
|                 | 「荷重」テキストボックスでキーが押された場合の処理   |  |
| TxtFile_KeyDown | ・キーコードを判断して PDF ファイルを表示     |  |

「ファイル名」テキストボックスのクラス(ClassInputControl)

表 5-6 ユーザーファイル入出力関連ルーチン(MdIoUser)

| Sub/Function   | 内容                                |  |
|----------------|-----------------------------------|--|
| その他のルーチン       |                                   |  |
| GetInputWeld   | ユーザー入力の溶接部部材剛性データの読込み             |  |
| GetInputWeldId | ユーザー入力の溶接部剛性 ID、軸方向と溶接部範囲 ID の読込み |  |

| Sub/Function     | 内容                              |  |
|------------------|---------------------------------|--|
| その他のルーチン         |                                 |  |
|                  | 単位荷重の溶接部荷重をシートに出力               |  |
| SheetWeldForce   | ・表ヘッダーの設定                       |  |
|                  | · ID, 溶接部荷重の出力                  |  |
|                  | ・罫線の作成及びウインドウ枠の固定               |  |
|                  | 「部材剛性」シートにユーザーインプットの溶接部剛性を出力    |  |
|                  | ・表ヘッダーの設定                       |  |
| SheetWeldSet     | ·ヘッダーの 2, 3, 4 乗の上付き文字の設定       |  |
|                  | ・溶接部剛性データの出力                    |  |
|                  | ・罫線の作成                          |  |
|                  | 「応力評価」シートの表へッダーと書式の設定           |  |
|                  | ・ドロップダウンコントロールの追加               |  |
|                  | ・表ヘッダーの設定                       |  |
|                  | ・軸方向のリストボックスの作成                 |  |
| SheetEvalInit    | ・NO, ID, Weld ID と形状及び材料性のセルの設定 |  |
|                  | ・NASTRAN 計算結果のセルの設定             |  |
|                  | ・荷重の組合せの組合せヘッダーの設定              |  |
|                  | ・応力評価ヘッダーの設定                    |  |
|                  | ・ヘッダーの 2,3,4乗の上付き文字の設定          |  |
|                  | 「応力評価」シートの応力評価計算の作成             |  |
|                  | ・荷重別荷重列計算式の作成                   |  |
| SheetEvalCalc    | ・組合せ荷重列の計算式の作成                  |  |
|                  | ・成分応力の計算式の作成                    |  |
|                  | 「応力評価」シートのまとめ                   |  |
|                  | ・最初の溶接部の計算式を全溶接部にコピー            |  |
|                  | ・全溶接部での各列の最大値とその溶接部番号を表示する式の作成  |  |
| SheetEvalSummary | ・溶接部剛性数が複数ある場合は各溶接部剛性での最大値とその溶  |  |
|                  | 接部番号の式の作成                       |  |
|                  | 最大値とその溶接部番号の式の作成                |  |
|                  | ・罫線の作成及びウインドウ枠の固定               |  |
|                  | ページ書式の設定                        |  |
| SheetPageSetup   | ・「応力評価」シートの改ページ位置を求める           |  |
|                  | ・各シートのページ書式の設定                  |  |
| イベント             |                                 |  |
|                  | 「応力評価」シートのドロップダウンコントロールがクリックされた |  |
|                  | 場合の処理                           |  |
| DropDownClick    | • 処理する列の最初と最後を求める               |  |
|                  | ・選択されたリストを削除して○⇔×を入れ替えて追加       |  |
|                  | ・列の表示設定                         |  |

表 5-7 Excel シートの入出力ルーチン(MdExcel)

| Sub/Function       | 内容                                |  |
|--------------------|-----------------------------------|--|
| その他のルーチン           |                                   |  |
|                    | NASTRAN ばね要素計算結果の荷重の読込み           |  |
| GetNastForceElass  | 全要素の読込み                           |  |
|                    | ・読み込んだ行がばね要素のヘッダか判断               |  |
|                    | ・ばね要素番号と荷重の読込み                    |  |
|                    | NASTRAN バー要素計算結果の部材力の読込み          |  |
|                    | 全要素の読込み                           |  |
| GetNastForceBar    | ・読み込んだ行のバー要素のヘッダか判断               |  |
|                    | ・バー要素番号と部材力の読込み                   |  |
|                    | NASTRAN 節点およびスカラーポイント計算結果の反力の読込み  |  |
| GetNastForceNode   | ・読み込んだ行が節点またはスカラーポイント反力のヘッダか判断    |  |
|                    | ・IDと反力の読込み                        |  |
|                    | NASTRAN インプットの MPC データの読込み        |  |
| GetNastInputMPC    | ・従属節点番号、従属節点番号の自由度及びスカラーポイント ID   |  |
|                    | の読込み                              |  |
|                    | NASTRAN インプットの PBAR データの読込み       |  |
| GetNastInputPBAR   | ・断面積、Iz、Iy、ねじり定数、単位長さ当たりの非構造質量、応  |  |
|                    | 力リカバリ係数、せん断面積係数および Izy の読込み       |  |
| GetNastInputCBAR   | NASTRAN インプットの CBAR データの読込み       |  |
|                    | ・CBARのID及びPIDの読込み                 |  |
|                    | NASTRAN プレート要素計算結果の応力の読込み         |  |
| GetNastPlateStress | ・読み込んだ行がプレート要素のヘッダか判断             |  |
|                    | • 処理できる要素タイプか判断                   |  |
|                    | ・要素応力の読込み                         |  |
|                    | NASTRAN 検証用アウトプットリストの読込み          |  |
| GetNastList        | 指定した ID の結果の読込み                   |  |
|                    | ・読み込んだ行の5行目が処理するヘッダか判断            |  |
|                    | ・アウトプットリストの読込み                    |  |
| ConvDouble         | 文字を Double に変換                    |  |
|                    | Fortrtan と同様の読込み(例:0.0D+01,0.0-1) |  |

表 5-8 NASTRAN ファイル入出力関連ルーチン(MdIoNastran)共有ライブラリ

| Sub/Function    | 内容                                 |  |
|-----------------|------------------------------------|--|
| その他のルーチン        |                                    |  |
| ClearSheetRow   | 指定したシートの指定行以降を削除                   |  |
| BoderRange      | 左上と右下の Row, Col を指定して罫線の設定         |  |
| Boder           | 2行目1列目から右下の範囲で罫線の設定                |  |
|                 | セルのキー移動で範囲を設定                      |  |
| CellsSet        | 左上と右下の Row, Col を指定してセル書式設定        |  |
|                 | 2,3,4乗の上付き文字の設定                    |  |
| FontSuperscript | ・文字列中の(???2)の様に「2)」の「2」を上付き文字に設定   |  |
| FontSubscript   | σ又はτの後ろの文字を下付きに設定                  |  |
| SetAdressCol    | 列番号で相対アドレスを作成(例:=RC[-3])           |  |
|                 | 表のヘッダーより参照先のセル名を相対アドレスで求める         |  |
|                 | $(\varnothing$ :=Sheet1!R[1]C[-3]) |  |
|                 | ヘッダーは2行の項目名で検索                     |  |
| SetAdressHead2  | ・参照先の列番号の検索                        |  |
|                 | ・出力先の列番号の検索                        |  |
|                 | ・アドレスの作成                           |  |
|                 | ・参照先と出力先の行番号が異なる場合は参照行を付ける         |  |
|                 | • 参照先と出力先の列番号が異なる場合は参照列を付ける        |  |
|                 | 表のヘッダーより参照先のセル名を相対アドレスで求める         |  |
|                 | $(\varnothing$ :=Sheet1!R[1]C[-3]) |  |
|                 | ヘッダーは3行の項目名で検索                     |  |
| SetAdressHead3  | ・参照先の列番号の検索                        |  |
|                 | ・出力先の列番号の検索                        |  |
|                 | ・アドレスの作成                           |  |
|                 | ・参照先と出力先の行番号が異なる場合は参照行を付ける         |  |
|                 | ・参照先と出力先の列番号が異なる場合は参照列を付ける         |  |
|                 | 文字列が入力されているセルの列番号を求める              |  |
|                 | ・列番号がマイナスならばエラー                    |  |
| FindColId       | -1:指定したシートがない                      |  |
|                 | -2:指定した文字列1がない                     |  |
|                 | -3:指定した文字列2がない                     |  |
|                 | -4:指定した文字列3がない                     |  |

表 5-9 Excel 関連ルーチン(MdLibExcel)共有ライブラリ

| Sub/Function  | 内容                                 |
|---------------|------------------------------------|
| その他のルーチン      |                                    |
| pi            | 円周率を求める                            |
| Max           | 1次元配列から最大値を求める                     |
| Min           | 1次元配列から最小値を求める                     |
| Prin2D        | プレート要素主応力とミーゼス応力の計算                |
| SortBubble    | 1次元配列をソート(バブル)                     |
| SortBubbleIdx | 1次元配列をソート(バブル)しソート後のインデックスを求める     |
| ValRound      | 数値の丸め(切捨て、四捨五入、切上げ、丸め無し)           |
| RoundUp       | 数値の切上げ                             |
| RoundDown     | 数値の切捨て                             |
|               | ID がリストに含まれているかチェック                |
| IdCheck       | • 1次元の場合の処理                        |
|               | ・2次元の場合の処理                         |
| GetArrayDim   | 配列の次元数を求める                         |
| FromI         | 整数値を文字列0に変換し右詰めで指定した文字数にする         |
| FromF         | 実数値を文字列0.0に変換し右詰めで指定した文字数にする       |
| FromE         | 実数値を文字列 0.0E+00 に変換し右詰めで指定した文字数にする |
| GetDigits     | 配列の整数値の最大桁数を求める(プラス符号のみ)           |

表 5-10 計算関連ルーチン(MdMath)共有ライブラリ